課題研究委員会

SS課題研究Ⅲ・Ⅴにおけるアンケートの作成について

アンケート作成時は、次の例文にならって「タイトル」「あいさつ文」「お礼」を記載して ください。

1 タイトル 調査対象のどのような意識や行動を把握したいのかを示す。

●●●●●に関するアンケート

2 あいさつ文

調査主体の紹介、調査の趣旨、回答結果の使用方法とプライバシーの保護、回答期日、 調査への協力のお願い、調査主体者の名称(担当教員・調査実施班)を示す。

▽私たちは、「SS課題研究●」で、●●●●●●●●●●●●●●●●について研究 しています。本研究の目的は●●●●●●●●●●●●●●●●です。 ▽そこで今回、●●●●●について皆様のご意見を頂戴したく[●●●●●について 皆様の状況を確認させていただきたく]、調査を実施します。 ▽以下のアンケートにお答えいただき、率直なご意見[ありのままの状況]をお聞か せください。 ▽アンケートの所要時間は●分程度です。アンケートの回答期限は●月●日(●)と させていただきます。 ▽なお、アンケートの回答は統計的に処理され、特定の個人が識別できる情報として、 公表されることはありません。 ▽ご多忙中恐れ入りますが、調査の趣旨をご理解の上、ご協力くださいますようお願 いいたします。 □

▽担当▽第●学年(●●)、調査実施者▽第●学年文型●班

3 お礼

調査への回答のお礼を示す。

▽以上で終わりです。この度は、お忙しい中、アンケートにご協力いただきありがと うございました。

アンケートフォームの作成

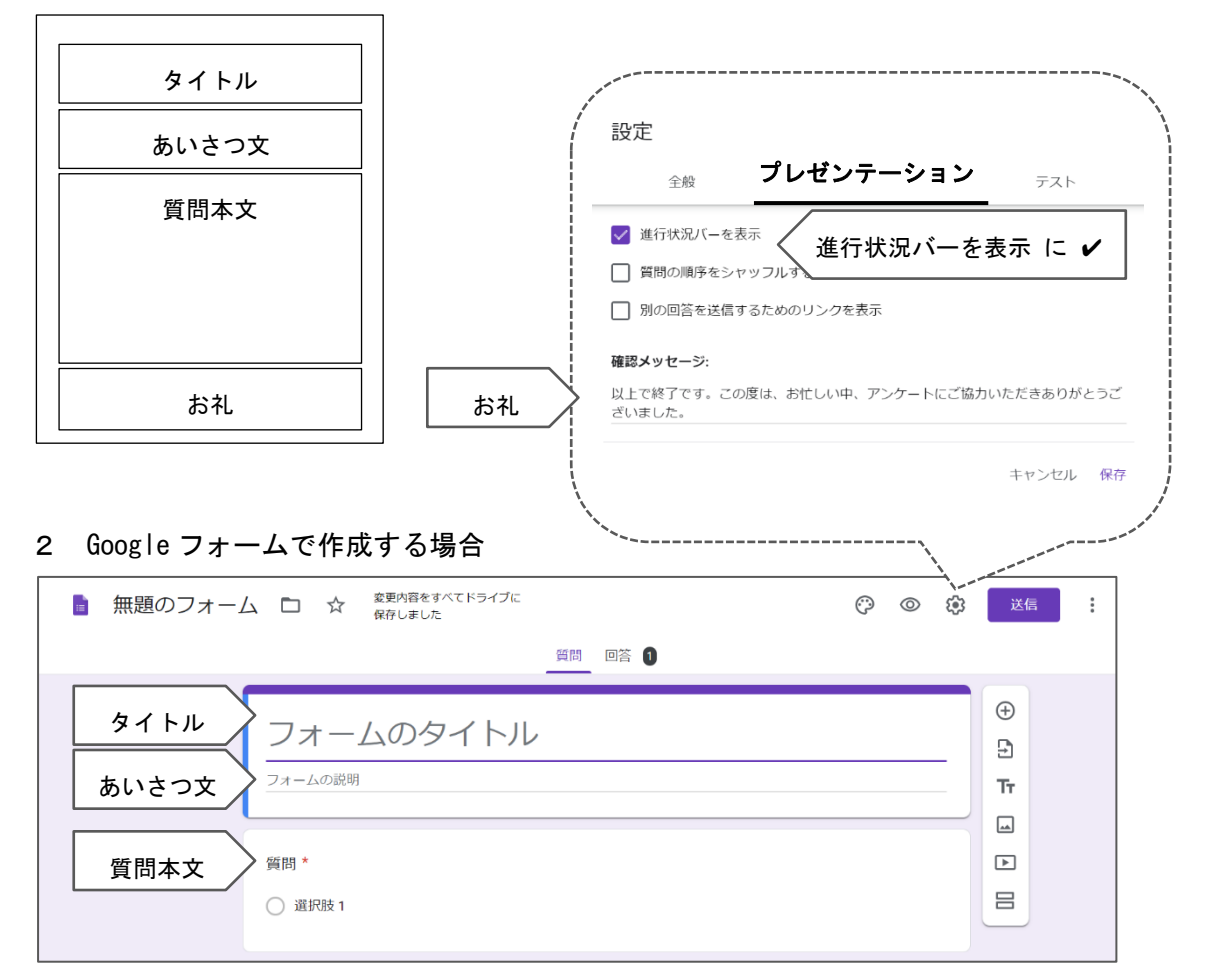

## 1 Word または手書きで作成する場合

## 3 その他(マークシート等)で作成する場合

Г

アンケート内に適宜、「タイトル」「あいさつ文」「お礼」を記載してください。

# 課題研究メソッド p.77 ~ p.82 「2-4 アンケート調査」を読んでおこう!

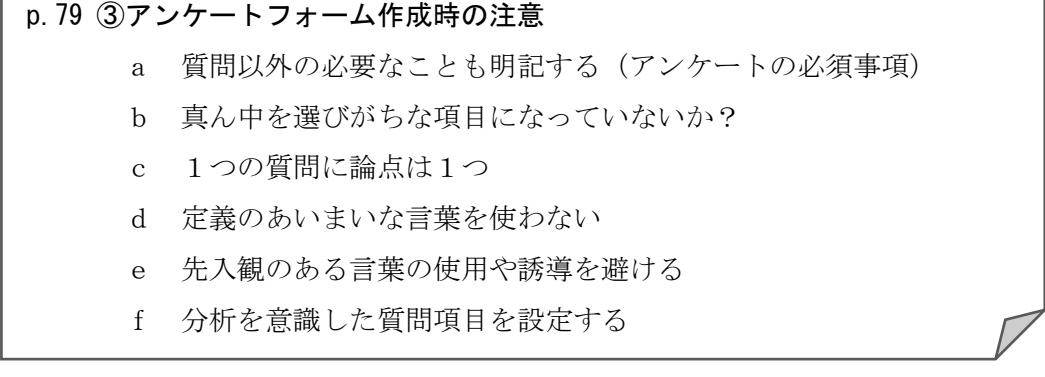

アンケートフォームができあがったら、各質問項目がそれぞれの目的と一致して いるか確認しよう。

「アンケート調査ご協力のお願い」に掲載する QR コードの作成について

#### 1 Google フォームおける短縮 URL の作成

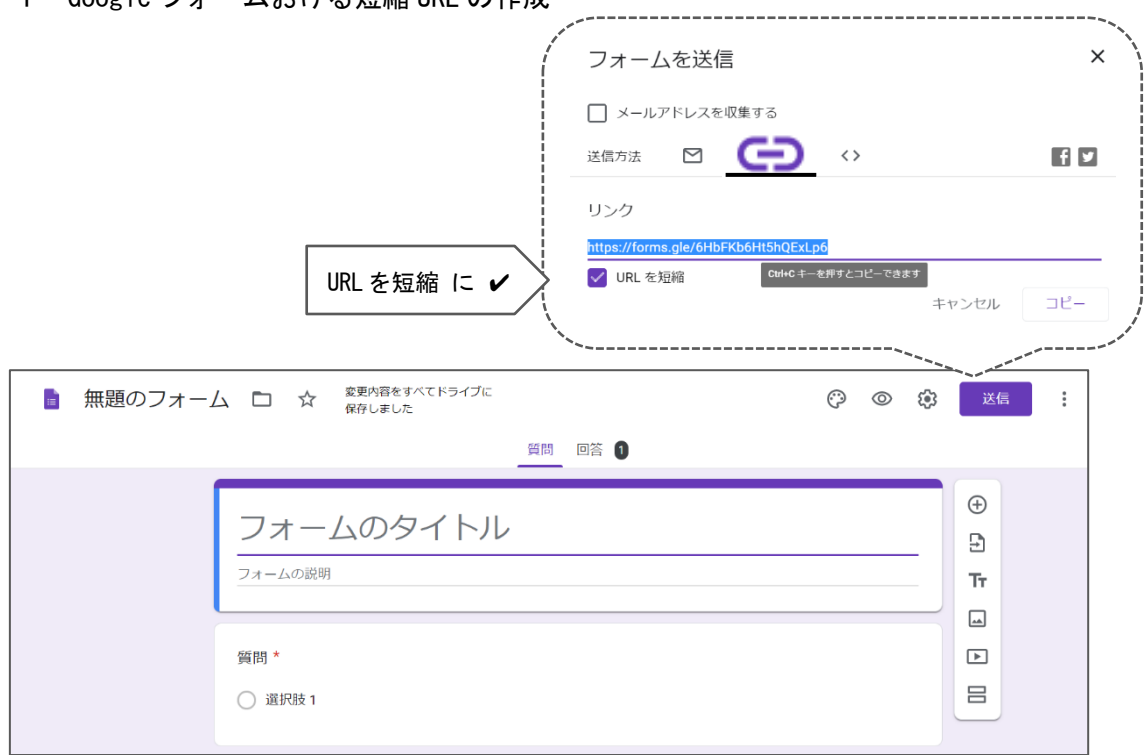

### 2 QR コードの作成

①QR コード作成サイトで QR コードを作成する。

②作成された QR コード画像をダウンロードし、各班の USB メモリに保存する。

③「アンケート調査ご協力のお願い」に QR コード画像を挿入する。

※『30 時間でマスター Office 2016』の p.85「9画像の挿入」を参照